**あかわく じゅん せんたく き い とうろく おこな 赤枠の順に選択し、ブックマーク・お気に入り登録を行います。**

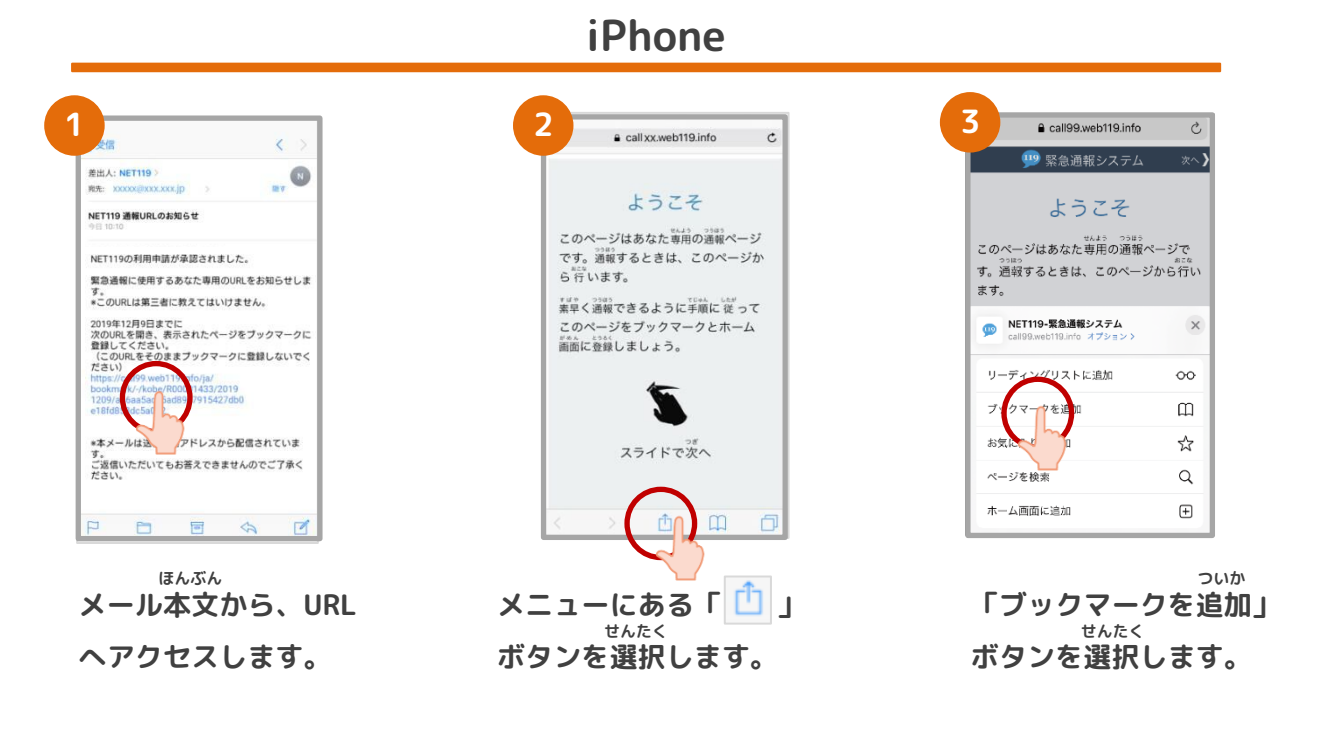

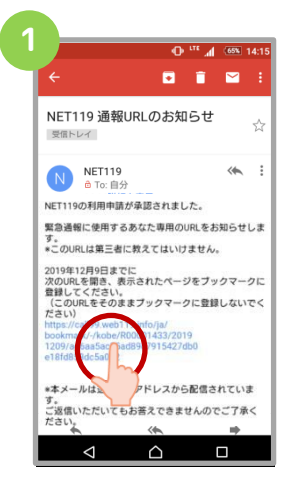

**ほんぶん メール本文から、URL へアクセスします。**

**Android**

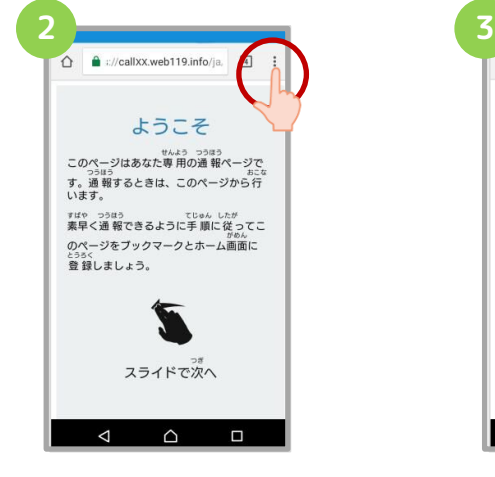

**がめんみぎうえ 画面右上にある「 」 せんたく ボタンを選択します。**

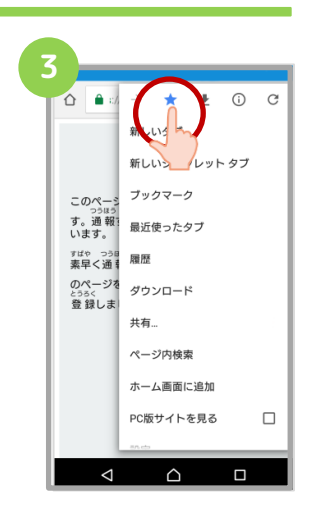

**「☆」マークのボタン お を押すと、ブックマー とうろく クに登録できます。**

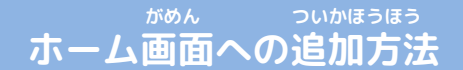

**あかわく じゅん せんたく がめん ついか 赤枠の順に選択し、ホーム画面へ追加します。**

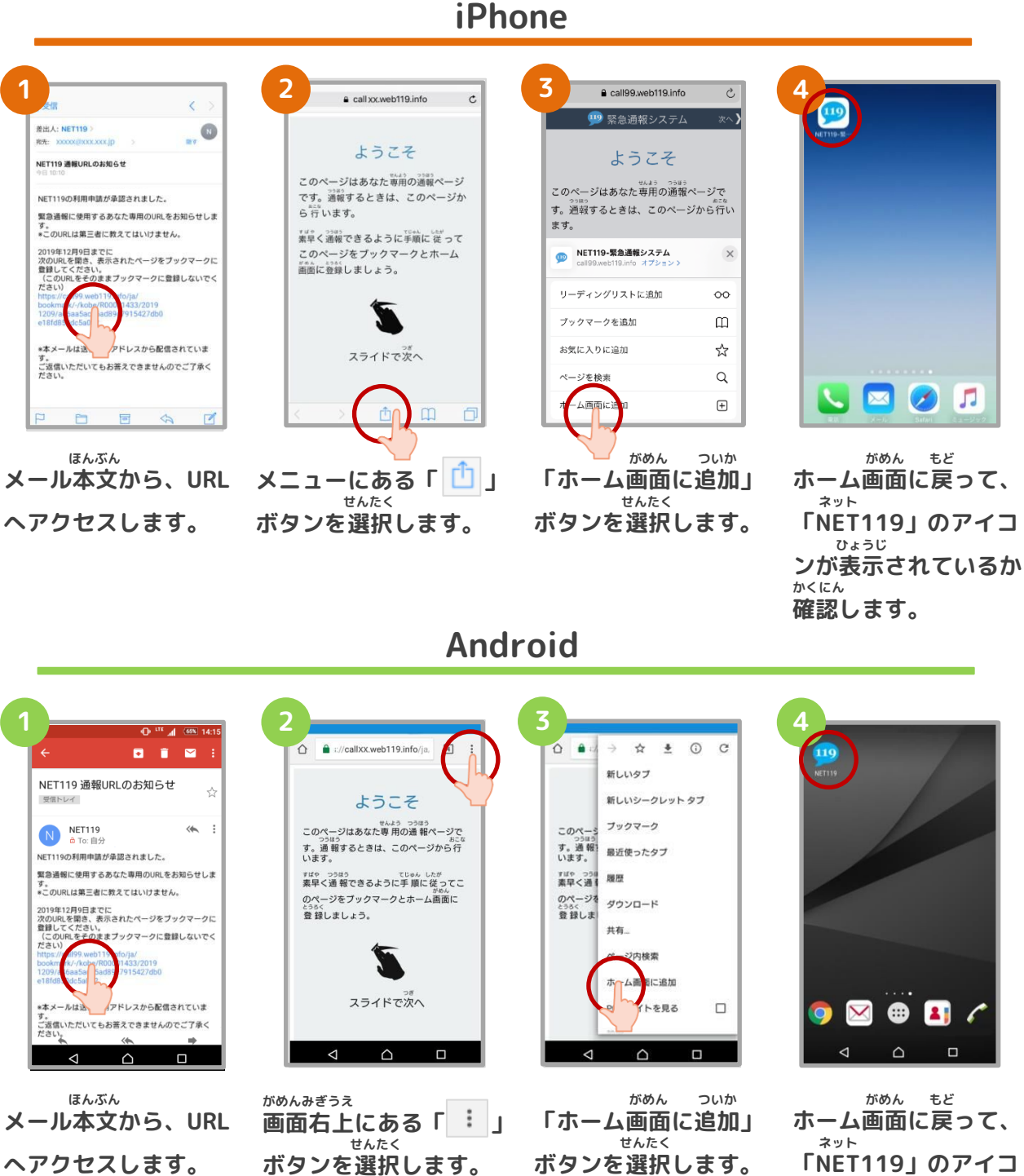

**「NET119」のアイコ ひょうじ ンが表示されているか かくにん 確認します。**